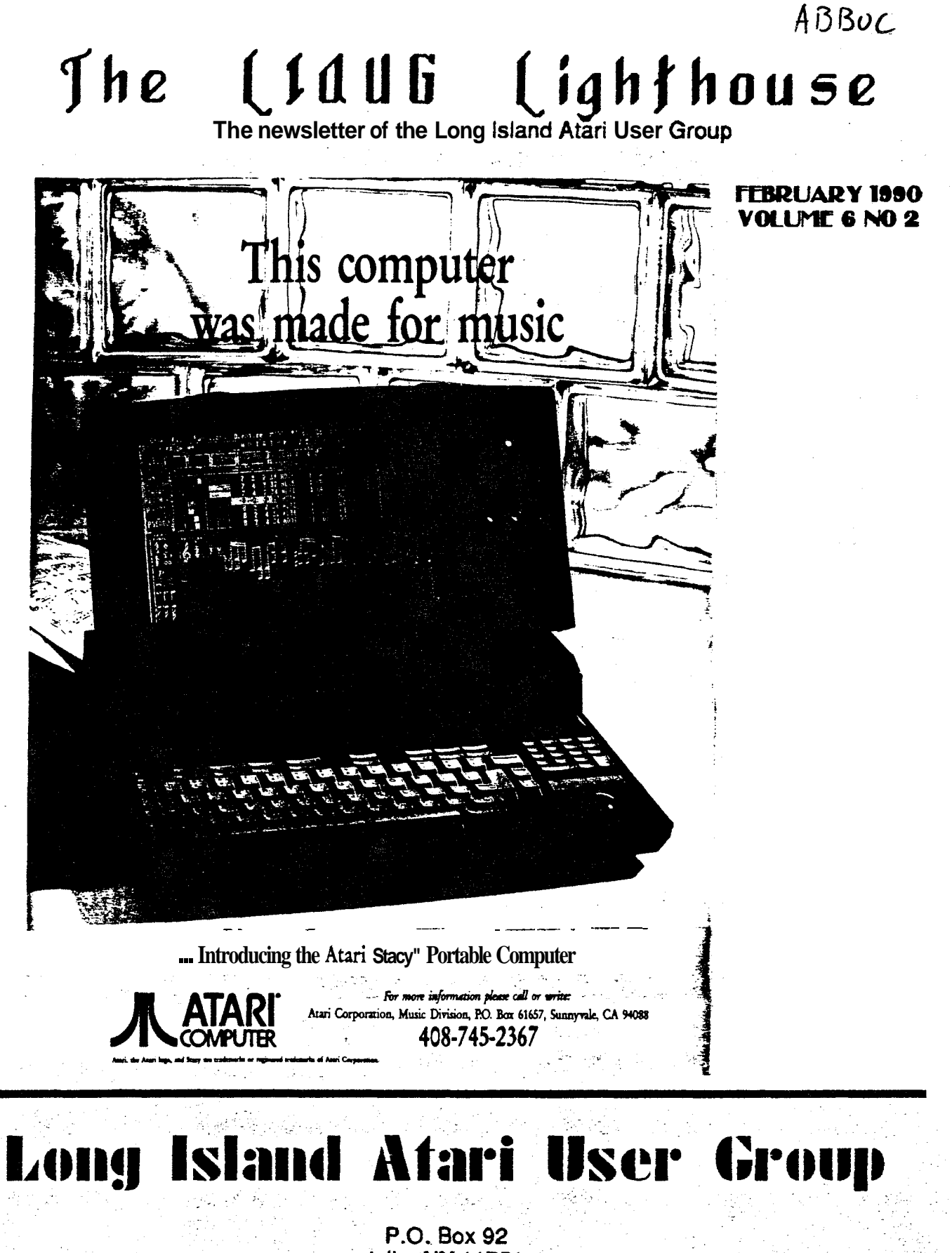

**Islip, NY 11751** BBS Phone # (516) 221-8462 Introducing...

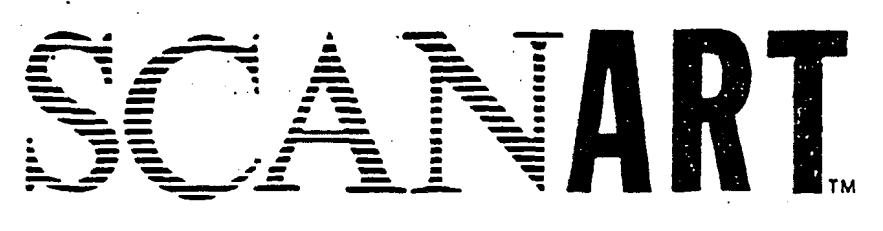

Add that professional touch to all your projects with  $ScanArt''$  by Migraph. ScanArt is a collection of high quality graphics arid illustrations specially selected for **wc** in desktop communications. It's like having the services of a commercial artist right at your fingertips!

### **Versatile Designs for Any Project** \*

Our designs will help you save time and effort while producing effective. attention-getting layouts. You can use ScanAn when creating:

- Newsletters **Ad Layouts** Reports
	-
- 
- Brochures Overhead Flyers
- 
- 
- forms **Fransparencies** Bulletins & more...

## **Quality Art** . . . **Quality Results**

Over 100 illustrations are included in a variety of styles from a wide range of themes such as sports. holiday. humorous. animals. scholastic and more. Our assortment insures that you have just the right image when you need it.

Images in the **ScanArt collection originate with** professionally drawn line art which **ha;** ken optically scanned al either 150 or 300 dots per inch. Each image is then carefully edited to maintain its quality. Because ScanArt images are at a **much** higher **resolurion rhzn scrccr!** *intsgzs.* **ycu** arc **assurcd** of excellent printouts. whether you are using a 9-pin or 24-pin dot matrix printer or a 300 dpi laser printer!

## **ScanArt Utilizes Standard .IMG Files**

ScanArt images are saved in Digital Researcn standard compressed .IMG format and can be used by any application that uses .IMG files such as Ventura Publisher and GEM Desktop Publishcr on the IBM and Timeworks Publisher ST and Supercharged Easy-Draw on the Atari ST. Each package inciudes 3.5" and 5%" D/S disks ior use with cither computer.

*Remember. attractive designs and dazzling layouts start with*  $ScanArt$  by Migraph!

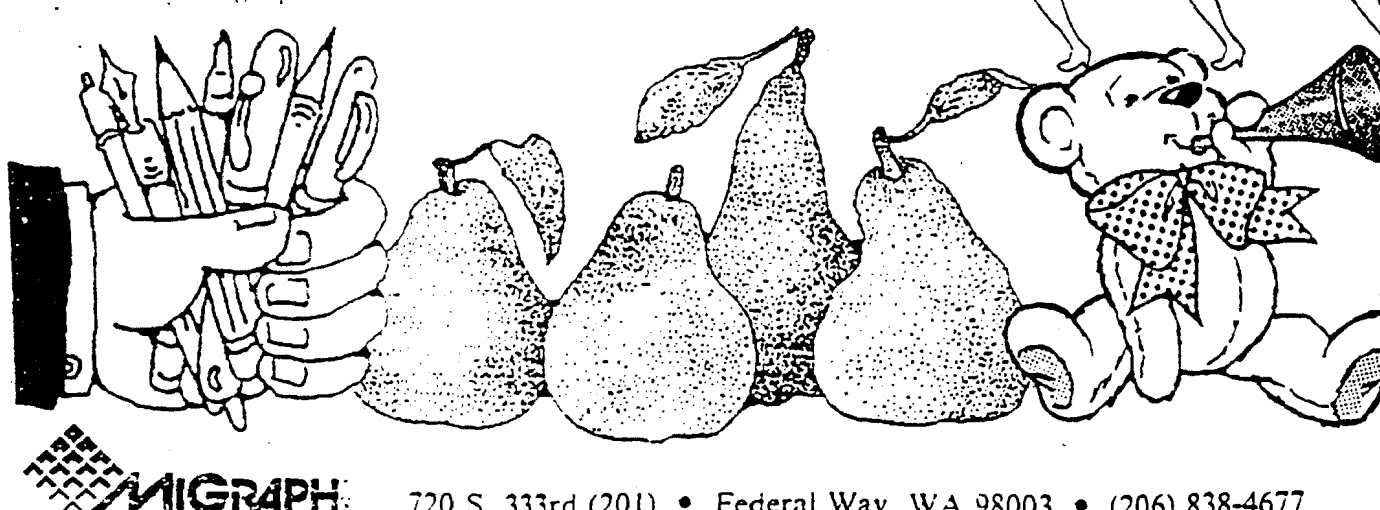

720 S. 333rd (201) • Federal Way, WA 98003 • (206) 838-4677

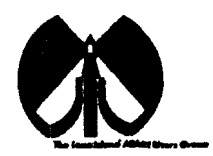

#### **UAUG**

The Long Island Atari User Group and its newsletter, The LI AUG Lighthouse, are not affiliated with Atari Corporation or its affiliated companies other than being a recognized official group. All references to Atari and Atari related products are the trademark of the associated companies.

The opinions expressed in this publication are not necessarily those of LIAUG but rather of the individual authors. LIAUG cannot be held responsible for errors of any kind appearing in this publication.

Any material published in this newsletter may be freely copied and reprinted, provided that the individual authors and LIAUG are given due credit, unless otherwise marked or copyrighted.

LIAUG is a non-profit organization. We will not tolerate any references to piracy either implied or direct or the use of home computers for illegal activities.

#### **ADVERTISING RATES**

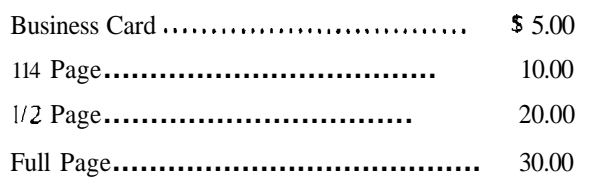

Rates are per issue - camera ready copy only Consecutive ads placed at the same time receive a 10% discount per issue with a 30% maximum. Send ads to our regular mailing address

**Directions to the library:** From the Long Island Expressway: Take exit 58 North (Old Nichols Road). continue north for approximately **two**  miles and make a left (west) turn onto Smithtown Blvd. Continue west for  $1$  112 miles to the Nesconset Plaza on the right hand side of the road The library is located in the west end of the plaza.

From The Northern State Parkway: Take the Northern to the end where it continues east as Veterans **Memorial/Nesconset** Highway (routes 3471454). Go east approximately two miles and take the left fork (347). Continue for another three miles to Terry Road. Make a right turn onto Terry Road and take the left fork (approximately 314 mile) onto Smithtown Blvd. The library will be in the Nesconset Plaza on the left hand side approximately one mile from the fork. Meetings are open to all those interested at no charge. The meetings begin at 12D0 p.m. in the library's community room and end at 4D0 p.m.

### **Current LIAUG Officers**

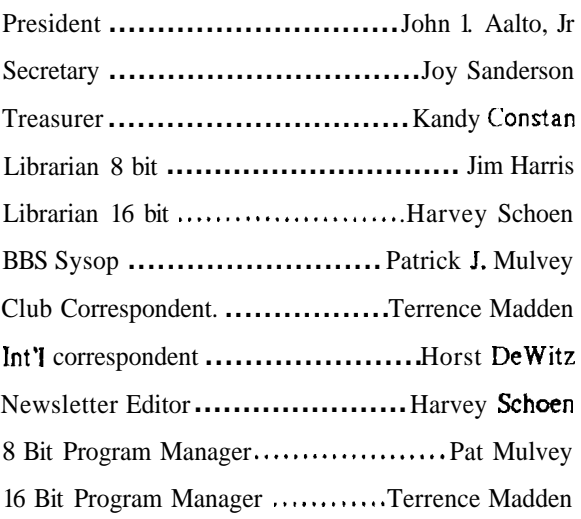

#### **Club Meetings**

The Long Island Atari User Group Meets once a month at the Nesconset branch of the Smithtown Library. Membership dues are \$20 per year and ent;itles you to receive the newsletter.

The newsletter is currently being produced on a **520ST**  with lmbyte memory and a 20mbyte hard drive. Software is Timeworks Desktop Publisher.

If you have any questions or comments about The Lighthouse or LIAUG, please write to our mailing address or post on our BBS.

#### **Our address is:**

LIAUG P.O. Box 92 **Islip NY 11751** 

Our BBS number is: (516) 221-8462

If no answer call: (516) 221-2964 and leave a message.

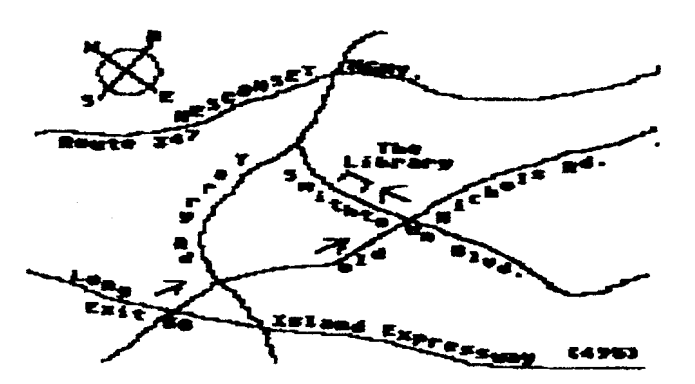

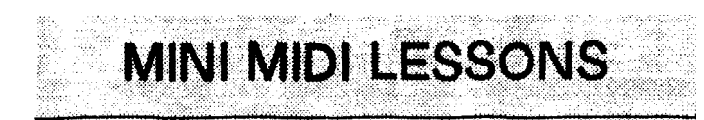

#### **Continued from January issue**

by Morris G. Miller

 $#3$ 

\* '

#### DO I NEED TO KNOW MUSIC TO USE MIDI ?

Yes. And no.

There's nothing like a definitive answer, but the proper answer depends on what you want to do with your MIDI system. It requires no knowledge of music to play pre-recorded songs. You can change the voices, tempo, attack (volume) and many other components of musical character and style having no knowledge of music. You can have someone else play a song while you record it and have no knowledge of music. You can even do a lot of editing to a song with no knowledge of music.

#### But, it does help.

If you have no knowledge of music. you will be pleasantly surprised how quickly you can learn what you need to know of the rudiments of music once you start entering a new song into the editor. Keep in mind that it is not necessary to "play" a song to enter it into the editor. There are at least a half dozen different ways to get music into the sequencer. Some easier than others. but others more suitable to the circumstances than some I

We are not talking about "composing" music or knowing all about chords and patterns. It will be necessary to learn the relative tonal positions of lines and spaces on the musical staffs. It will be necessary to learn what note shape has to do with time and duration. It will be necessary to recognize the

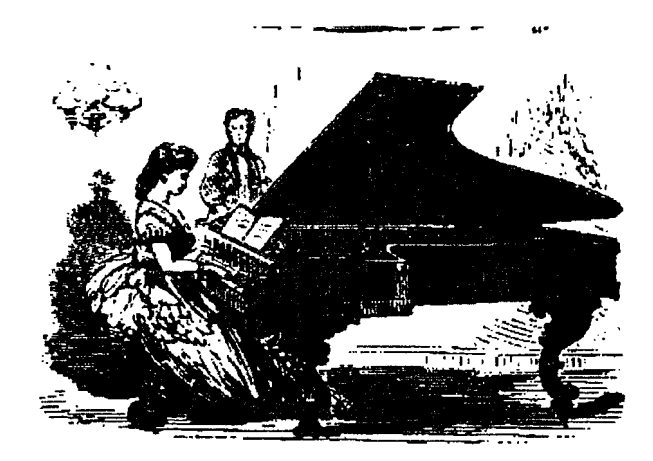

markings in the time and key signature of a score. All this should take about an hour of talking to your daughter, who has been taking those expensive piano lessons, and the next three days to enter your first two simple songs.

After that it's all down hill.

Pre-recorded songs can give hours (literally) of great pleasure by the nominal process of examining them in the edit buffer of the sequencer and finding for yourself what the affects are.

Have that daughter play the song while you record it mistakes matter not. Play with the editor until all notes are like the score. This will quickly let you see for yourself how the notes correspond to position on the staff, how shape relates to duration, and how the signature affects the individual note pitch, and how quickly 10pm can arrive. Assign voices. adjust tempo. set the MIDI channel. set up the synth patches and presto I New song.

Yes. you will need to know some "music". You do not need to know music theory. What you need to know at a minimum. you can learn very quickly by doing. Just don't burst out singing too loudl

Happy MIDI.

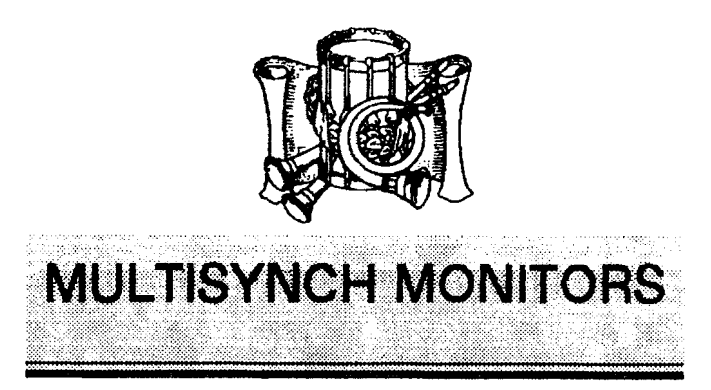

**Continued from January issue** 

#### COLOR AND HIGH RESOLUTION MONOCHROME

#### DISPLAY FOR **THE** ATARI STs

Making your own box for **\$35** or less in parts will give you an opportunity to try out several monitors at a dealer and select the one that is most acceptable for high resolution monochrome display. But a problem is that most dealers don't have the more expensive monitors broken out for display, and you may not be able to give one a try. Be persistant. Ask the dealer  $f$  he can recommend a customer that has a

monitor you are interested in. But by all means, try before you buy to insure that the display meets with your satisfaction. Don't take the word of others because each has different levels of acceptability.

#### MULTISYNCH MONITOR PERFORMANCE

I have tried the homebrew Monitor Switch Box with the Sony 1303 and the NEC Multisync and Multisync 11. The 1303 is not the quality of the 1302 which has a finer dot pitch. However, the color was excellent but the monochrome display was soft.

The Sony I302 has a .26mm dot pitch. This is a measure of the center-to-center distance between dots and is also an indicator of dot or pixel size. Until recently, the 1302 had the finest dot pitch of any color monitor on the market. And dot pitch is a better indicator of sharpness than horizontal and vertical lines of resolution. The lines are also a function of screen display size; so don't be mislead by more lines resolution. It simply might correspond to a larger monitor display size. And as the monitor size increases, the dots are made larger and render a less sharp display.

But Sony is less than forthcoming in its specifications for the 1302. While touting the .26mm dot pitch, they don't publish the fact that this applies to horizontal spacing only. The vertical spacing is different, perhaps .32mm which is nothing to shout about. As a consequence. you may see black horizontal lines that separate the color display lines. They are not dramatically obtrusive, but they are there. On the plus side. the Sony's have that superb Kodachrome color that is richly saturated. The blacks are black. and the background in **monochrome** is absolutely paper white. The 1302 is satisfactory for ST monochrome use.

This model is being superseded by the new 1304 HG that has a .25mm dot pitch. The specifications on this new monitor closely match those of the Apple Color Monitor for the Mac **11.** This monitor is made by Sony to Apple's specifications. but it is not multisynch. I use one on a Mac II and it is excellent in both monochrome and color. Because of

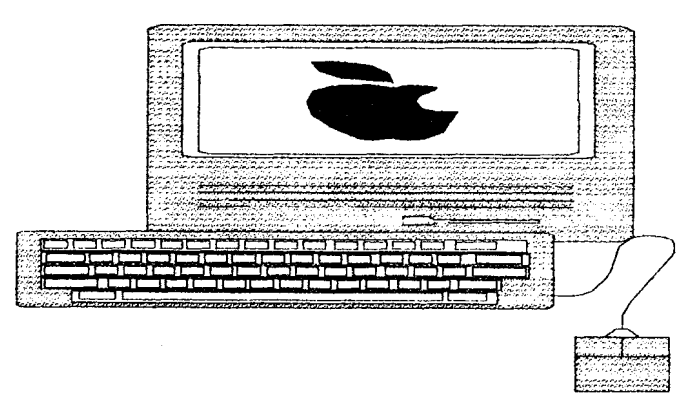

the closeness in specifications  $-$  the only two monitors available with a  $.25$ mm dot pitch  $-$  I strongly suspect that they are the same. Sony has simply adapted the Apple version for multisynch use. And if 1 were to place my money on a monitor that would be highly acceptable for monochrome display with the ST (sight unseen in an actual test), it would be the Sony 1304 **HG.** When viewed in color on an IBM PC, the dots appeared extremely fine and it appears that the .25 pitch holds true for both vertical and horizontal.

The 1303 is not as good as the 1302 or 1304. Howcvcr it did give a good monochrome display that was similar in size to the ST'S color display in medium resolution. Although good, it does not come close to matching quality of the **SM** 124. Since I spend at least 60 percent or more of my time in Spectre/Macintosh operation. I felt that this was not acceptable for my requirements. When switching from color to monochrome. the screen picture sizes must be readjusted. When the color picture fills out the screen, the monochrome picture will be half screen size until it is adjusted. The Sony controls are in the rear, making them very inconvenient for this operation. The NEC and NEC II have their controls on the front. When making adjustments, insure that horizontal positioning is correct. When first tested, the NEC seemed to have ghosting with the character display. However this was because the screen had wrapped around and required proper positioning. The NEC display was also good. But it was not the equal of Sony in color - more pastel and less saturated.

Both the Sony 1304 and NEC 3D now have automatic screen sizing when displays are changed: so this should eliminate annoying adjustments. Additionally, both are improved over earlier models. Both would perhaps make acceptable choices lor monochrome use on the ST. But I would stilI think that the Sony 1304 would win by more than a hair if it is anything like the Apple Macintosh monitor. Perhaps a dealer will break one out for testing when they become more plentiful and prices drop.

Sony 1304s are discounted for around \$645, and 1302s for \$575. NEC 3Ds ate lowet priced at \$585. The Mitsubishi Diamond Scan can be found at \$499 and sometimes lower. **F** the 16" Nano FlexScan is a true multisynch. those who want everything can get it for just under \$900.  $T^3$   $66$  continued  $-$ 

GEnie Mail: WMH.PRICE

Bill Price

126 Casmar St. SE Vienna. VA 22180

(703) 560-2684

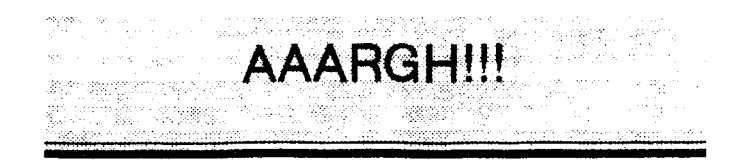

program by Arcadia Software

distributed by Electronic Arts

reviewed by Nabil Pike

What do you say when you see the grade on that test you studied oh so hard for, or when the boss decides to play god?

#### "AAARGH"

Well, finally there is someone who understands you. This new one from Arcadia follows many earlier themes, ie. you the monster must stomp down upon unsuspecting people and crunch and destroy(or be destroyed.) Ah. but let's add a new element to the game. Let's look under the buildings for hmmm... GOLDEN EGGS. Yes. that's right; for a limited time you may destroy a town and have something to show for it(besides indigestion.)

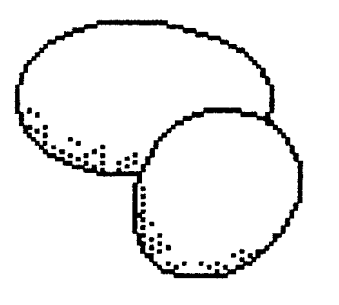

Your options include one or two player and the choice of being a big cyclops with a major case of halitosis or a womba fire breathing lizard. Well, whatever your choice, your mission is clear: get out there and kick butt, But it won't be easy - for even if you crush the buildings, avoid the killer wasps, and get the egg before the natives move it away. you still have to fight whichever monster you aren't to keep it. After you have collected enough eggs to go after the big one, you must journey to the volcano. The flaming mount spews forth dangerous lava as you traverse narrow bridges over the bubbling magma. And if you get it and survive to keep it you **WIN!** 

Well, that's the game in a nutshell, it includes about 6 pages of documentation, but hell who needs it; you're not Bert Einstein, you're a MONSTER. Although this game follows some fairly old lines, such as Crush, Crumble, and Chomp, it still does it in a vaguely original fashion. The controls tend to be fairly simple and very easy to get the hang of. All in

all it's a decent piece of programming:at a lower price it would be a must buy, but at 534.95 it is a little spendy for what it offers.

Well, until next time goodbye true bclicvcrs. This has been Nabil Pike bringing you the news.

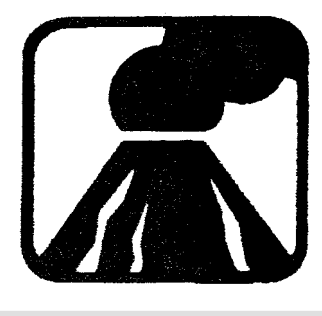

## TeX

#### by Ed Williams

TeX, pronounced 'tek'. is a program designed for 'book-quality' typesetting. which is especially for manuscripts containing a lot of mathematics. It was designed and written by Donald Knuth. a Stanford professor of mathematics and computer science. who is also renowned for his classic, three volume treatise 'The Art of Computer Programming'. It was written in a specially designed. self documenting variant of Pascal called WEB, and has since been translated into C, and implemented on a vast array of computers from Crays to **LBM** PCs.

The prime source of information about 'TeX is 'The TeXbook' by Knuth, which constitutes the manual for TeX; additionally the source code has been published in another book. As  $T \in X$  is such a powerful program, the book is at first a little intimidating for first-time users. Nevertheless it is well-written, well-indexed and indispensiblc to all but the most casual TeX users.

TeX is not WYSIWYG, it does not support mice, have windows or menus. It is most similar. perhaps, to the nrofflequation package found on Unix systems. TeX takes its input from an ascii text file, prepared with your favorite text editor. TeX formatting, and other commands are embedded in the file escaped by backslashes. For instance. \centerline(\bf This is a centered boldface line) gives you a centered boldface line.,

The TeX program processes this file to produce a device

#### **The LIAUG Lighthouse February 1990**

independent dvi file, which contains all the information as to wbete each ktter **and** symbd, **in** whkh font. **is** to **be placed on** the page (or **screen**). It automatically **figures** where to break lines and pages, hyphenating when **necessary**. with proportional spacing, though the user can always override TeX's choices if they are not to his liking. Additionally. TeX automatically handles such niceties as kerning (adjusting the interletter spacing) and ligatures (certain letter combinations, such **as** if, **are** not printed **as** the sequence **d** separate **ketters).** and attends to such details as **increasing** the interword spacing between two sentences. These are just some of the differences that distinguish 'book-quality' typesetting from the output of a typical word-processor.

A separate device-driver program takes the dvi filer and prints **or** dsphys them **DVIST** diys **r** dvi fik **on** a monochrome ST, DVIEPS outputs to an Epson printer. DVIPS translates to a **postscript** file for a laser printer, and so on. Different devices support different resolutions,- **95** pixels per inch for an Atari display, 300dpi for most laser printers and even higher resolution on phototypesetters. All use the identical dvi fik. only the quality **of** the output differs.

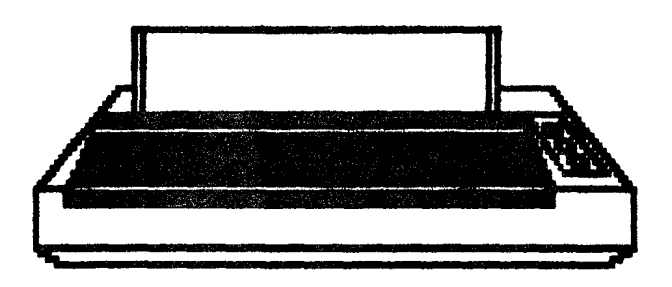

TeX is really a language; TeX commands are **macros** that are expanded by TeX into TeX's primitives, which do **bask**  operations like move you around the page. choose a font **and place** characters. You can readily define your **own** macros, lor instance after **\def\me{Edward A.** Williams) any \me in the document will be expanded into my name.

TeX itself comes with an extensive set of built-in macros called 'plain  $TeX'$  - however other authors have generated other macro packages to facilitate certain task The **most**  widespread of **these** is LaTeX **by Leslie Lampott.** LaTeX has a variety of 'style' templates - book, article. report. letter etc. - which makes the production of documents in **these** predefined styles very straightforward. though **making**  deviations Itom the styles more complex. LaTeX **k** probably most useful for **non-technical** writing, whereas plain TeX would **be** suitable for scientific and technical writing involving equations, tables **etc** AMSTeX is a version **used**  by the **American** Mathematical Society for its **journal** publications, SliTex **is** for slides and vugraphs, BibTeX is for

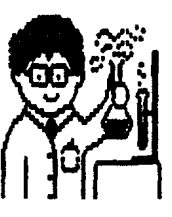

automating **bibliographies** and even more specialized dialects d TeX exist.

Where TeX shines the brightest is in its ability to typeset mathematics. If you **want** equations with subscripts and superscripts, greek letters, integrals. matrices and so forth then TeX **is** for you. If you have taken college physics you might recognize Maxwell's equations in  $TeX$ :

\def\curl(\nabla\times)

\def\div(\nabla\cdot)

\$\$c\curl E-\partial B/\partial t\$\$

**SScienti B-ipartial E/ ipartial**  $t + 4$ **ipi JSS** 

\$S\div E=4\pi \rho\$\$

\$\$\div B-0\$\$

The **SS**<sub>m</sub>SS grouping gives you a **displayed (i.e.** on a separate line) equation, the lourl and ldiv macros arc user defined for convenience. **A** more sophisticated user might define the following macro with an argument:

 $\delta$  \def\tderlv\*l(\partial \*1^{\partial t) then \tderiv(E) would expand to the partial time derivative of  $E \&e$ .  $\Delta$ Enpartial t. and Fandayss law would **become:** 

#### $$$ Sc\curl  $E = -$ \tderiv( $B$ )\$\$

TeX itself is in the public domain. however lor most machines there are both 'free' and 'commercial' versions available. For the Atari ST. I have been using a 'commetcial TeX' from Tools Gmbh. Kessenicher Strasse 108, 5300 Bonn 1. W. Germany. **whkh** I obtained directly from them about eighteen months ago for about **\$100:** I can teeommend it highly. Their **dvi driver supports a dozen+ printers** including **Epsons, Nec P6, HP Laser jets, the Atari SLM804, and by** now **presumably** supports even more. They **also** have a useful landscape option and **some** other features that set itabove the 'free' versions. 'Free' TeXs are available on many networks, on **Compuserve** and **from** Current Notes. My experience with these **versions** is limited.

Note that TeX requires about **800K** or **so** to run and requires monochrome, and life will **be** painful unless you have at **least** one double-sided drive, and a **hard** disk will help

#### **February 1800 The UAUG Ughthouse**

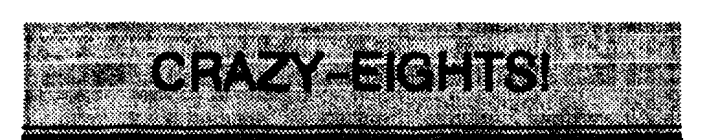

#### **By**

Robert Buman. SAGE 8-bit Librarian

Spectrum Atari Group of Erie, Pennsylvania

**Before** we jump to this month's **subject**, kt me treat you to **8 written** account of the toot I gave my **fellow** SAGE directors— a tour of the new SAGE library office

Denny and the other **directors** requested the tour. I agree completely with their concern to **check** out the place where precious club quipment will **be** kept. Even though I was **libratian once** before, **In** still the "new guy" on the team. Now. I hope you readers can appreciate just how fortunate you are to be **allowed** to **share** in this **experience.** Any other year People magazine would be hot for a story like this and they pay BIG BUCKS. Unfortunately they're **obsessed** with all this new president stuff right now and are too busy to cover REAL news like the **current 8-bit** events.

SAGE "SCROLL" publisher Chuck and **V.P./wife** Jean arrived first. followed shortly by our secretary Patty and Treasurer Dick. Mike, the ST librarian hustled in soon after and wasted no time in sniffing around. Typical of most ST people, he is curious to **see** how us 8-bitters do things so he can say he does it all betted Denny, our president, arrived fashionably late.

**"We** could kill two birds with one stone and hold our board meeting tonight" said Dick, who is always trying to save time or money. Patty seemed leery of that idea. She eyed the main lobby of the downtown office-tower with her head dug firmly into her neck. "You sure its safe to **be** here?" she whispered.

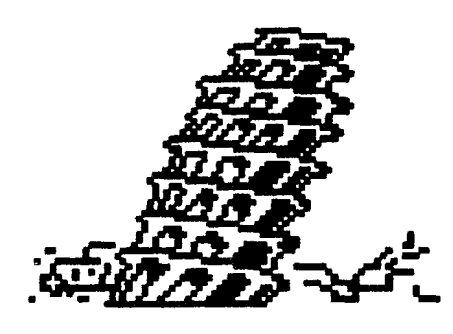

**'It's after hours- nobody but me and the** crew **come** here after Five" I assured her.

4 **keep** the club's ST equipment at home" Mike **snorted**, I reminded **him** The ST library consists of four boxes **of**   $3$ -inch disks, so BIG DEALT<sup>\*</sup>

Over the years the 8-bit library has accumulated a 130XE. 1050 drive, THREE printers, two boxes of paper, two extra-long boxes of  $\text{reak}$ -1-11 disks and another **three-or-so HUGE** boxes of club **supplies.** "No way was my mother going to let me, MY equipment, the **club's** equipment **AND** my cats overrun her bathroom again.". I added. "She even complained about my **dark-room** stuff being in there."

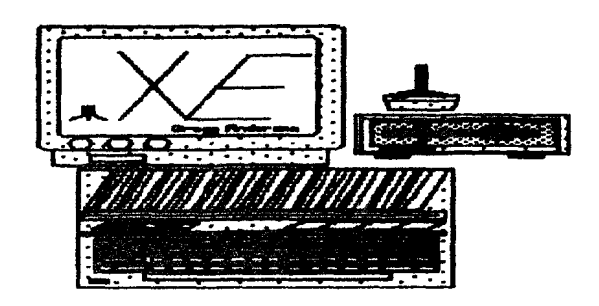

"Oh Dear" cried Jean. **"Did** your mom kick you and your cats out?"

"No. the cats volunteered to come along, but I told them they'd just get in the way."

Chuck was wearing this big, mischievous grin. "Just do what I did, **B**  $\circ$  **b** Put all the **equipment** in the back yard and build an addition around **it!"** 

Denny decided to **get** things back to business. "I don't think our budget can **afford** that sort of solution just yet. How about  $f$  we get in there and look around. By the way, what floor **is** your office on?"

"Good Question, Denny", mike said. "This was quite a structure in its time, **wasn't** it? I mean before they condemned it."

"Condemned?" Denny's eyes nearly popped out of his head **and I could** only assume he figured out how I got such a good deal on the **office...** 

Wow I remember-" Denny said, sounding concerned to say the least, 'This is the Commerce Building. They're tearing it down."

"Well, yes" I **admitted**. "But they've **been** working on the north side mostly. My office is in a penthouse on the south side."

Patty screamed "The TENTH FLOOR? Good bye! I'm not going up to the tenth flood"

I grabbed her arm and managed to calm her down. "No, not the Tenth floor. They razed the top two floors and dropped my penthouse to the eighth. The whok process **is** going slowly- it could be another month or **so** before my office is ground level.

'That's nice" said Patty. "Let's wait a monthl"

It took a little while to do it but I finally had everyone te-assured. It was reasonably safe to visit the library office **as**  long **as** no **more** than two **people** at a time rode the ekvator up. Patty took the stairs. A short time later we were all up on the roof.

"There she is" I **said**, pointing to the only complete structure left standing. surrounded by loose bricks and plasterboard left-overs of other rooms. "OK, follow me" I called out. Tm sun everyone sensed my excitement. I poured refreshments lor everyone from the water cooler I found on the ninth floor: that is, when there WAS a ninth floor.

Once everybody got comfortable. I began to elaborate on my arrangement and **use** of club equipment. The **130XE** with its extra memory and 1050 disk drive with the doubkr chip are a perfect combination for doing disk copying and general file perusing. Off from the main desk is a table holding the club's three printers. The antique-looking 820. which I dubbed the "KA-CHUNK" because that's what it sounds like when it works. is used lorprinting the directory listings included with most of the disks we offer. Sitting **next** to the 820 is a 1020 plotterlprintet. This is our backup insert maker since we somehow ended up with 50 rolls of plotter paper. Then we come to the handy 1025. which has the dual roll of dumping DOC files and making labels. My own printer is right next to the desk. Talk about your **work-horsel** This

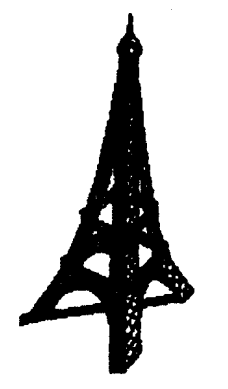

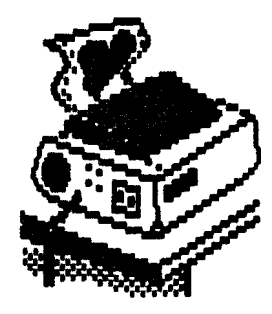

Gemini 10 printer was once owned by **SAGE's** founder and first ptesident. They used to fight over who'd get to use it on weekends! Heh-heh, just a little library humort This printer gets used lor **graphics** printing. Of course all these relics come in handy for testing out programs made lor specific printers

My tour was coming to a close. I ended by showing everyone my neat discovery: how those **drawer-style** compact disk **holders** wen **perfect** for storing our HUGE **8-bit** disk library (it's true: if you can find them, take a look. They work for me.)

I figured all this equipment-boasting would get snobby Mr. ST Librarian jealous. and I was right as usual.

"Why does the **8-bit** office have quipment and I **don't?"** he whined. I just grinned (am I a **brat** or **what!)** 

All of this self-indulgence, believe it or not. actually leads right into my subject for this month: EIGHT good reasons why 8-bits are better than 16-bits!

**Jumpin'** GTIA chips! **Good** thing this is 1989 and not 1985. I'd probably **get** strung up for making waved But it IS 1989 and I feel the **8-bit** Atari computer line has taken enough abuse from ALL sides. It's time we strut around and shake our leathers **again!** 

Here are my EIGHT good reasons- in no particular order:

1> 8-bit computers are in plentiful supply thanks to 10 years of productionl

2> 8-bit computers cost LESS than 16-bit computers.

3> We have our very own Atari brand 4-color plotter. They don't.

4> Their **plotters cost** hundreds of dollars. Ours can be had lor less than 35 bucks.

5. Our computers come in 4 styles (4001800, **XL, XE,**  XEGS). They only have two (regular and mega).

**6>** We have a BASIC language that is commonly accepted and standardized, they don't.

7> Our computers have pop-in BASIC or built-in BASIC.. theirs don't.

**8,** Our function keys have logical names: theirs just have numbers.

As Jimmy Durante used to say, "I got a million of 'em." Obviously there are lots more. What reasons can you share with us that makes  $8$ -bit Ataris better (in your opinion) than 16-bits? How about sending them (or any comments. good or bad) to us, We look forward to your **mail.** Write to:

SAGE

ATTN: "CRAZY EIGHTS"

P.O. BOX 10562

ERIE, PA 16514

**If** we publish your comments you will **be** sent a dozen COLORFUL labels containing the SAGE logo, printed here at the SAGE LIBRARY. Remember: WE WANT CRAZY EIGHTS TO BE YOUR FAVORITE NEWSLETTER **COLUMNIN** 

Now, back to the tour. We all got out of the building alive and without a scratch. Mike's feelings were soothed by promising him we'd look into purchasing an ST for the ST librarian position (with emphasis on  $\text{look}$  into".) Start saving those green-stamps faithful  $SAGE'$ ers, we may need them!

Meanwhile. I am being strongly urged into finding a better location for our MASSIVE SAGE **&BIT** LIBRARY. Hrmphl This place is a little crumbly, but at **least** it's **freel** 

\*\*\* BOB \*\*\*

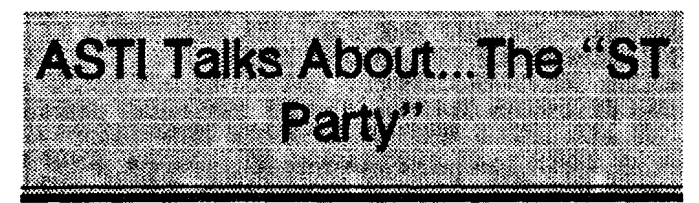

I was talking with my cantankerous partner, the Dictator. about this month's **article**, and he wants to know why no-one ever has an "ST Party." What is an "ST Party" you ask? Well. it's no wonder you haven't heard about them, the Dictator invented them but failed to tell many people about them.

It all started back in **September** of 1985 when the Atari ST first came out. I was (proudly) the Dictators VERY FIRST computer, and a hand new model to boot! **So,** he didn't know where to go to get any **information** on how to use me ot heat about the new software that was **slooowly** being

released. Well after hanging around the store where he bought me (enough to **be** a free salesman and ST promoter), he managed to locate several other new owners. Not having a club or **user** group to go to. the Dictator invited **these** other owners to his home in groups of two and three lor motel) to share fun, information, opinions, news and experiences about the ST. After realizing what a good time could be had, a phone call to a few of these new friends about an " $ST$ Party" **soon** turned into a weekly affair.

Now the Dictator is **all-consumed** by a user group. but the idea is still very **valid** for all of you to consider. How many times have you said to yourself or your ST friends that there is never enough time at the user **group** meetings? Try inviting a couple friends over for some ST time. Get to know some of the other user group members better and learn a lot about your machine.

The Dictator's parties included everything from game playing to programming and using business software. It's a great way to get a **first-hand** review and opinion. And two or more heads can explore a computer and it's **hardware** & software much better than one. Give it a try.

On another note, being cooped up here with the Diiator gets rather boring. It would be really nice if some of you could 1 i d the time to **drop** me a line and let me know  $\text{Im}$ not talking to empty space. Ask questions, give opinions. tell about experiences. or just say **"HL"** We all function better if we get a little feedback lor as one of my friends would **say**  'need more input") to inspire us to continue. Please write to:

**AST1 & the Dictator P.O. <b>Box** 99737 Troy, Mich. 48098 and I promise to answer all letters in this article. ASTI land the Dictator!)

**NOTICE: This article originally appeared in the January, 1989 issue of** Atari Interface **Magazine** and may be freely distributed or reprinted in **non-profit User Group publications as long as the article's author and**  Atari Interface Magazine are credited AND this notice is reprinted with **the article. All other publications must obtain written permission from Unicorn Publications 3487 Braebum Circle, Ann Arbor, MI 48 108,**  Phone (313) 973-8825 before using this article.

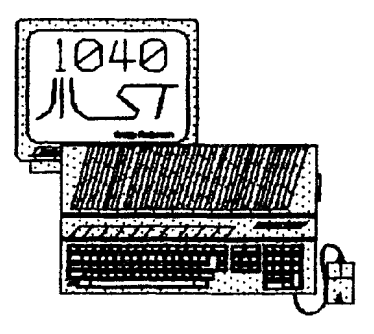

# "Technically, the Atari ST handles MIDI timing better than the others. Musically, it has a great feel.''

"When 1 went to purchase a computer, I talked to several of the top studio drummers around Los Angeles who overdub on everybody's computer tmcks. I asked them which computer felt the best to them. They all told me the Atari. Whatever the technical reasons, the Atari ST just handles MIDI timing better."

LEE RITENOUR

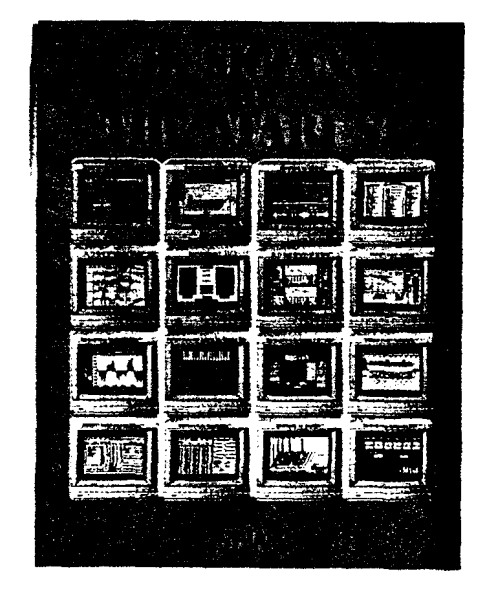

Call now for your free copy of "Musicians and the Atari ST" You'll learn about the complete line of ATARI computers, peripherals, and ac $c$ essories (MIDI-ready  $-$  not modified like other computer products) including the new laptop Stacy for musicians on the go. Also included is a free listing of over 100 software applications designed for the  $ST$  – and you.  $800 \cdot 443 \cdot 8020$ 

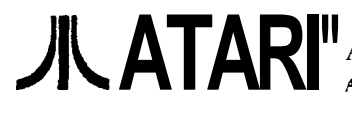

Jli **ATARI"** Atari Corporation Music Division PO. **Box** 61657, Sunnyvale, **CA** <sup>94088</sup> Atari and MEGA are registered trademarks of Atari Corp. Limited rime offer.

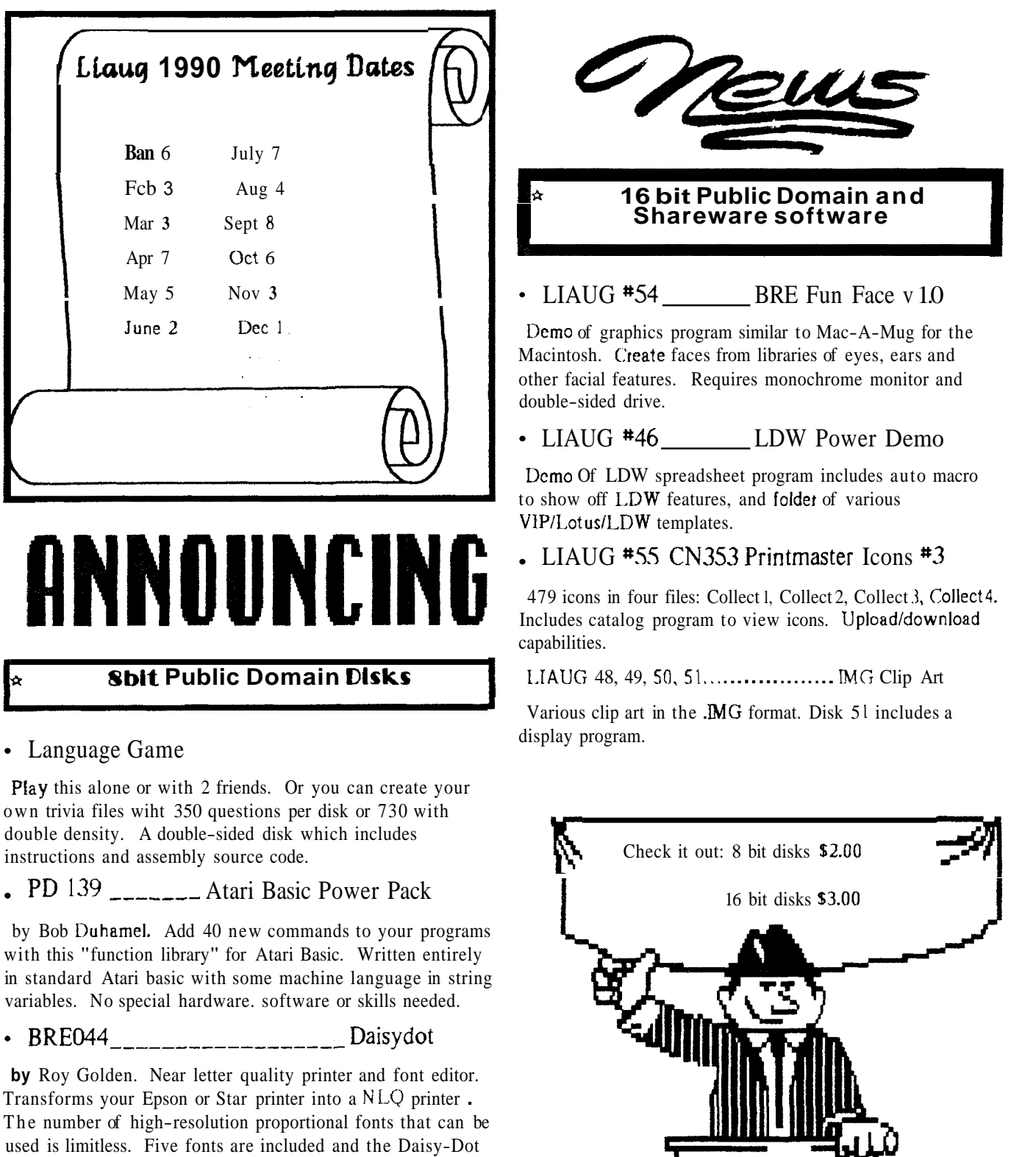

 $\prod$ 

 $\mathbf{l}$ 

font editor makes creating new fonts easy. Doc file included

on disk.

 $\bar{\mathcal{A}}$ 

## Install an Alternate **OS** in Your **XE**

#### by [)on Neff **(MACE,** W AIJG)

When I use my Atari XL I have three Operating Systems (Ornnimon. Omniview and the original Atari OS) available by the flick of a switch. The installation of these alternate operating systems was an easy job in the XL.. 'They reside on a small printed circuit  $(PC)$  board which is plugged into the socket of the original Atari **OS.** 

When I bought my XE I wacted to install these same OS chips in it too but fan into problems. First the XE OS chip is soldered in place on the mother board. Second, it is located under the keyboard and does not have enough overhead room to permit the installation of a socket and the other OS chips on their PC board. My solution was to give up the Omniview and piggyback the Omnimon chip on the XE 0.5 chip.

#### What is an Alternate OS?

Several people make replacement operating systems for all the Atari 8-bit computers. My favorite alternate systems are Omniview and Omnimon by C. David Young.

Omniview is an 80 column system for the 8-bit. Yes. you read that correctly - an XL/XE 80 column word processor (OmniWriier) has been available for several years. You can also use 80 column telecommunications with it and. if that's not enough, it utifizes your 256K or 320K memory enhancement. You can switch between 40 and 80 columns any time with just two keystrokes.

Omnimon is a powerful hacker's delight. It is a resident machine language editorlmonitor, a disk sector editor. a Hexadecimal calculator, and much more. 1 will probably never discover all the things this OS can do. Omnimon will also run all the old Atari programs without the need for a translator disk.  $\overline{a}$  solder one end of a third 12 inch wirc to pin  $*20$  of the

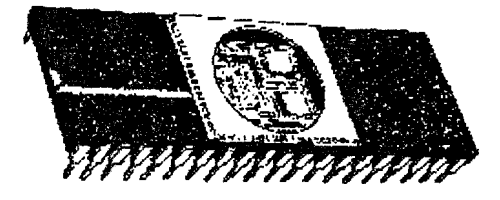

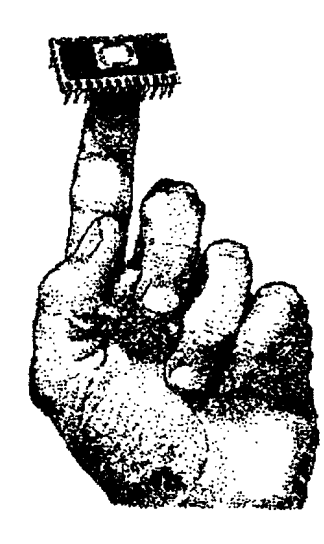

Installing Omnimon in the XE

Open your XE and locate IC chip 115. the Atari **OS.** Gently unsolder pin #2O and lift it from its hole in the PC board. You must be very careful or you will destroy the thin copper traces in the area. An easier method of removal might be to cut the pin with small diagonal cutters or a sharp Xacto knife, near the

surface of the PC board. Rend the pin up until it sticks out parallel to the PC board surface as shown in Figure !. Solder one end of a 12 inch piece of wire (RS #278-13071 in the hole from which the pin was removed. Solder a second  $12$ inch piece of wire to pin #20 of IC U5.

Gently bend up pin  $*20$  of your Omnimon chip so it sticks out awayfrom the other pins just like pin  $\text{\#}20$  of 115. Place the Omnimon chip on top of  $115$  in piggyback fashion, as shown in Figure i. and look carefully at all the pins. All the pins on !he Omnimon chip must make good contact with their corresponding pin on 115, except pin #20. Remove thc Omnimon chip and bend the pins as needed to insure good contact. When all 27 pins have good contact with the pins oi 115. you can solder the matching pins together using as littlc solder as possible.

Omnimon chip. Solder one lead of a 4.7K ohm resistor **(HS**   $\text{\#27}-1330$ ) to pin 28 of the two piggy back IC chips. Solder 2 fourth I2 inch wire to the remeicing lead of the resistor. Cut three I inch pieces of insulating tubing  $(RS \# 278 - 1627)$  and slip them over the appropriate wires to cover the resistor leads and the two IC pins. Use the heat of your soldering pencil to shrink the tubing so **i!** won't move later. Just hold your tip ncar the tubing without making contact. If you touch it with the tip, the tubing will mclt and you will have to replace it.

you can save the file in the following formats: PL3, IMG, or Postscript.

You may remember a DEMO version of this program that was doing the rounds abou: a year ago. No wonder why nobody could find the makers of this package Quick Brown Fox and the programmer are based in Antwerp, Belgium.

There are at least 3 companies given distribution credit but here's where the programmers esk you to write: CAVEND-ISH Distributors. Ltd.; 85, Tottenham Court Road: London W!. So I don't know where you can order it from, but MicroWorld in Berkeley, California has it in stock.

With TOS 1.4 two bombs will appear when entering the paint mode. Your machine will then lock-up so you can't save a face in DEGAS, IMG or Postscript format or use the pain: menu if you have TOS 1.4 but you can create a face and save it as a \*.FAC file.

"That's Fun Face" carries a retail price of \$99.95. With

the huge price I don't think you will get your money worth if you don't intensively use it.

### Created with "That's Fun Face".

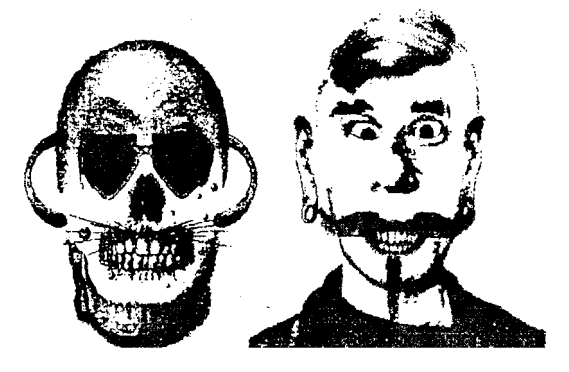

## Minutes of the 11/4/89 meeting of the Long Island **Atari User Group**

John Aalto opened the business meeting of November 4, 1989 at 12:42 p.m. with a presentation of advertisements for the new AT400 (Portfolio) laptop Atari. There followed a discussion of the new Ataris and a mention that 520 STs will probably be offered for sale shortly. at a good price.

John then apologized for the inability of the regional group. to get together to produce a calendar issue newsletter. The meeting which would have produced such a newsletter had to be postponed to February at Bell Laboratories, which would be too late for such an issue. The idea was mooted that a local group newsletter might be produced by LIAUG the OI' Hackers and BAS!('.

John reported that Horst Dewitt was on a visit to the Hill Ryters in Germany, and that along with him had gone copie of Randy C'onstan's Super 3D program and shirt transfers, etc.

The election of officers then followed and the full slate was elected by acclamation.

Randy Constan reported on the Treasury. which is still solvent.

Jim Harris, in reporting on the 8-bi! library, reported that his Boot Fix and Accident Fix are now uploaded to the Bulletin Board and available for downloading.

Harvey Schoen also reported on the 16-bit library.

As to CURRENT NOTES, a check is now waiting to go off.

Meanwhile. another warning was issued or; the problem of high density disks. They do no: work with some Atari drives, and in any case arc more expensive and therefore it is advisable to buy the cheaper disks and obviate any problems.

A RRS officers meeting was set up for the second week of the month.

The November meeting was adjourned at  $1:35$  p.m. for lunch and was followed by demos.

#### Closing by the editor

lexpect thar most members recognized our man of the year. as digitized on last month's cover of the Lighthouse, as ou current President, John Aalto, Jr. John has beer involved with Atari computers from the beginning and is a founding member of the Long Island Atari User Group. It is John's enthusiasm and drive that is mos! responsible lor the longevity and vitality of these meetings.

I would like to take this time to point out that recommendations for Man Of The Yeer 1990 will be accepted through December. Let's have yaur vote by BBS or mail. Digitized pictures welcomed but a snapshot will do.

Connect the four wires to the switch  $(RS #275-614)$  as shown in Figure 2. The wire from the hole in the PC board goes to one of the center terminals on the switch. The wire from the rcsistor goes to the other center terminal. The wires from the IC chips (pin  $*20$ ) go to the end terminals (both on the same side) of the switch. Use two short pieces of wire to connect thc opposite end terminals of the switch as shown in Figure 2 (the jumpers are not connected to each other where they cross).

Drill a 114 inch holc in your XE case. mount thc switch in it and reassemble your computer.

#### Testing the System

Hoot up a DOS disk as you normally would. Hold down your Option and Select keys together, and then press Reset. Release the Reset key first and then release Option and Select keys. You should see a new screen display without going through a resct. If your computer just resets itself, flip the new switch to its other position and repeat the steps described above. The switch position which causes a normal resct should be labeled as the XF position. The other position should be labeled as the Omnimon position.

#### Where to Buy an Alternate OS

Omnimon, Omniview are available from: CDY Consulting. 421 Hanbee. Richardson. TX, 75080

Boss is aveilable from: Allen Macroware, PO Box 2205, Kcdondo Beach. CA. 90278

Write to both companies and request their free product flycrs or refer to their ads in Antic or Analog.

NOTICE: This article originally appeared in the January, 1989 issue of Atari Interface Magazine and may be freely distributed or reprinted in non-profit User Group publications as long as the article's author arid Atari Interface Magazine arc credited AND this notice is reprinted with the article. All other publications must obtain written permission from lhcorn Publications. **3487** Bracburn Circle. **Ann** Arbor, **MI 48108.**  Phone: **(313) 9736825** before using this article, To obtain the diagrams called for in this article, please send a self-addressed stamped envelope for a copy of the article, or you many send \$2 to receive the magazine itself.

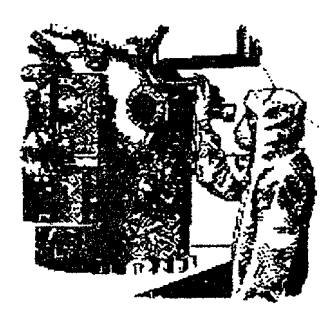

## "That's Fun Face"

revicwed by Darryl May.

Review copy lcaned by Bill at MicroWorld in Berkelcy, **Ca.** 

Permission to reprinted granted if the above twc lines are included and left unaltered.

First published in the SLCC, FRAUG, and ABACUS newsletters.

[Jncluded with this articlc are 4 sample faccs of my creation in 2 DEGAS Elite files]

"That's Fun Face" is a drawing package that allows you to crcatc a composite picture of a persons face likc a "mug shot".

### **Created with "That's Fun FaceJ',**

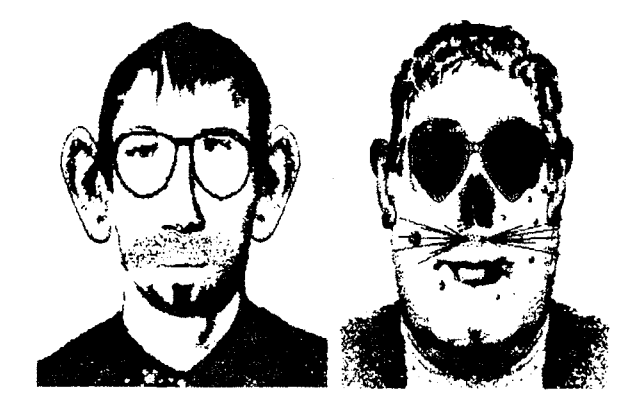

A huge flashy box and binder set hold a little tiny manual. A read me file on the diskettes says to forge! the installation instructions in the manual. And a example in the manual asks for an JMG file that isn't on the disk. Overall the manual doesn't need to be read in order to start working with the package but it does explain some oddities in the program.

When creating a face you have a selection of about 57 hairstyles, 35 eyebrows. 46 pairs of eyes, 15 ears. 50 ncses, 48 mouths. 26 chins/shoulders/shirts, 43 mustaches. 16 beards, and 26 pairs of eyeglasses.

Once you pick out thc facial fcaturcs you then move to thc paint menu whcre you can touch up thc picture with a widc selection of tools and special effects. From the Paint Menu

## SUPER 3D PLOTTER II

By: R. Constan C1985

## **★ BEYOND BELIEF! ★**

It you have any interest in 3D computer animation and image design, get ready to watch your so-called "game machine" out-perbrm **every** &bit machine on the market today! SUPER **3D** PLOT-TER II is a complete 3D image design, display, and animation package tor your **Atari** computer. Thanks to some new and very powerful "natural" algorithms developed by Elfin Magic, detailed hi-res images can **be rotated and** maneuvered **d an** amazing projection rate of **3\$0** 6 screens per second! This is the kind of animation that was considered impossible for an Atari. Believe it!! MIS **PROGRAM ALLOWS MORE REAL TIME CONTROL THAN ANY CURRENTLY ALAILABLE 3D SYS-TEM FOR ANY-8 BIT MACHINE. SUPER 3D PLOTTER II also contains two full-featured, memory**resident editors: Enter your images via numeric data,  $\alpha$  right on the screen with a **joystick!** Here are just some of the truly amazing features of this package.

- 
- AND SOLID (COLOR FILL) PROJECTION.
- **DOT-MATRIX PRINTER INTO A PEN PLOTTER!**
- 
- **UNSURPASSED 3D PROJECTION SPEED 2 EXTENSIVE EDITORS. PACKED WITH UTILITIES, FOR ULTIMATE DESIGN FLEXIBILITY.**
- EASY DISK FILE WING, LOADING AND<br>
SUPER HI-RES PRINTOUT TURNS YOUR
**EASY DISK FILE WING, LOADING AND**
- **PRICE:** ONLY  $$29.95$  **PRICE:** ONLY  $$29.95$  **FOR INFINITE IMAGE EXTENSION, AND TOTAL**<br>N.Y. RESIDENTS ADD SALES TAX **COMPATIBILITY WITH MOST DRAWING PROGRA FOR INFINITE IMAGE EXTENSION, AND TOTAL**  COMPATIBILITY WITH MOST DRAWING PROGRAMS.

Don't be fooled by the low price! This package is usable in professional 3D CAD. applications, and this ad coes not permit space for a fair description! Send S.A.S.E. for more info, or send check **0' mocey crder** to:

telfin Manir

**23 Brook Place,** E. **lslip, NY 11730** 

**FOR ALL &BIT ATARl COMPUTERS WITH 48K AND DISK DRIVE.**<br>PRINTER OPTIONAL

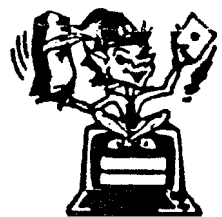

 $-$ SOFTWARE WITH IMAGINATION-

## **CIRCUIT DATABASE II**

-- ~ - ~ This is an **enhanced version** of the electronic circuit (SCHEMATIC) drawing program I presented in the Nov. 1984 issue of ANALOG Computing. This program allows easy design and editing of electronic circuits, and storage of up to 60 complete, labeled diagrams on a single side of a disk! This new **version** includes several added circuit symbols, plus a special "TEXT TO HI-RES" converter, which produces neat, *wrtical* printouts on any dot-matrix graphics printer having a vertical printhead. The editor is so friendly, you can almost draw your circuits on screen faster than you could scribble them out with pencil and paper. And, it's written in plain, listable **Atari** BASIC, with full documentation on all machine language routines (USR calls), so you can use them in your own programs CIRCUIT DATABASE II is a must for anyone concerned with the electronics field, from weekend hobbyist to professional. In fact, in today's world of fast-moving technology, it is almost unthinkable that you (or your children) will never be exposed to electronic circuits in some form. Now, you can be ready-and at a price you can't resist.

oNLY **\$12.95! OR SEND S.AS.E. FOR MORE INFO AND SAMPLE PAINTOUTS!** 

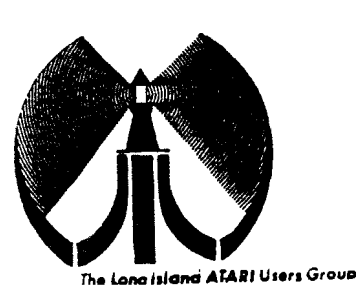

# LONG ISLOND OF ORI  $\mathbb{U} \, \mathbb{S} \, \mathbb{C} \, \mathbb{R} \quad \mathbb{B} \, \mathbb{R} \, \mathbb{U} \, \mathbb{U} \, \mathbb{P}$

## MEMBERSHIP APPLICATION

To apply for liduti membership fill out the following application and bring It to the next meeting, or mail it (including check or money order) to:

## The Long Island ATARI User Group P.O. Box 92<br>Islip, New York 11751

The current dues, which includes a subscription to our newsletter, is \$20 per year. Kindly make your *check* payable to The Long Island Atari User Group.

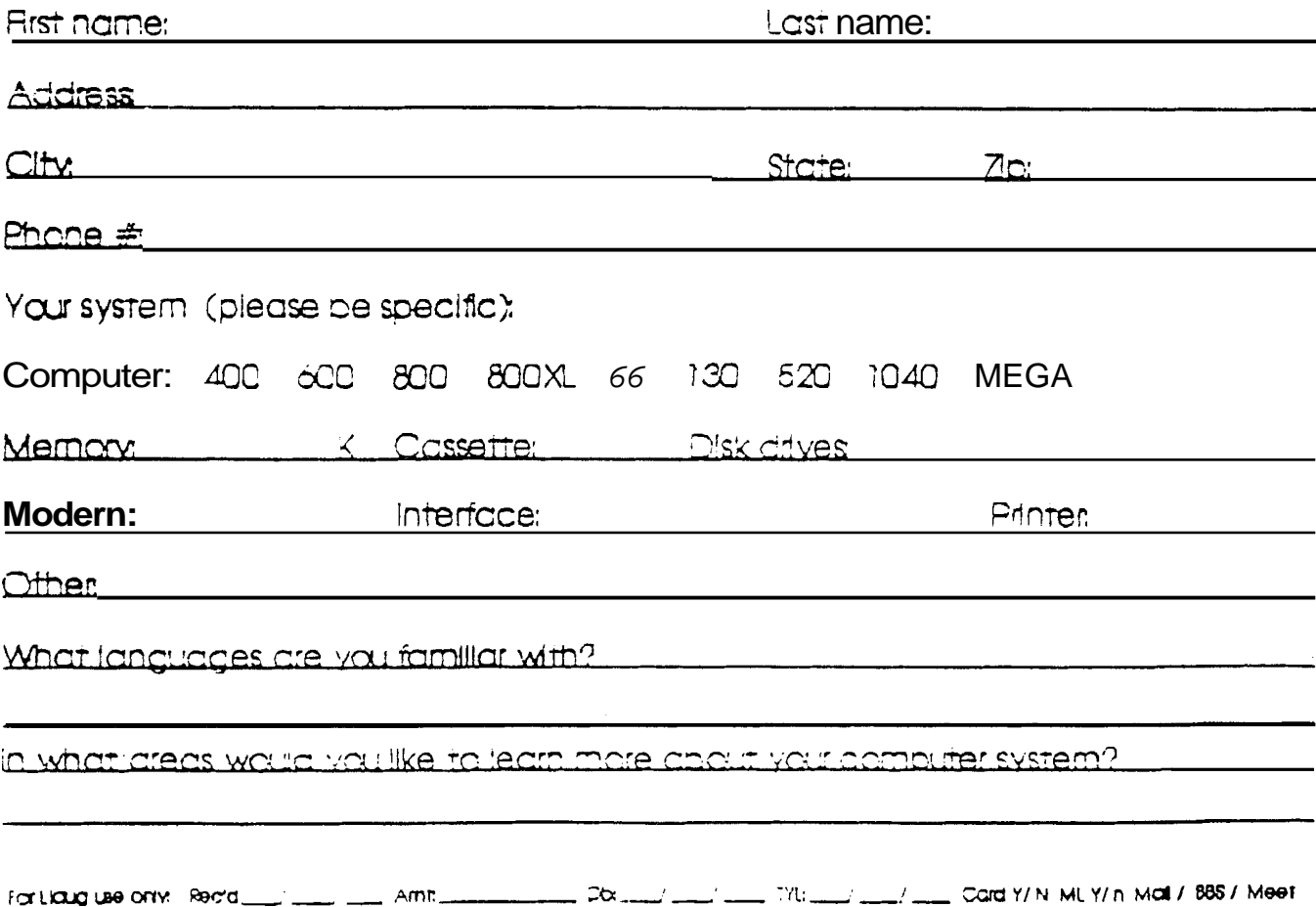

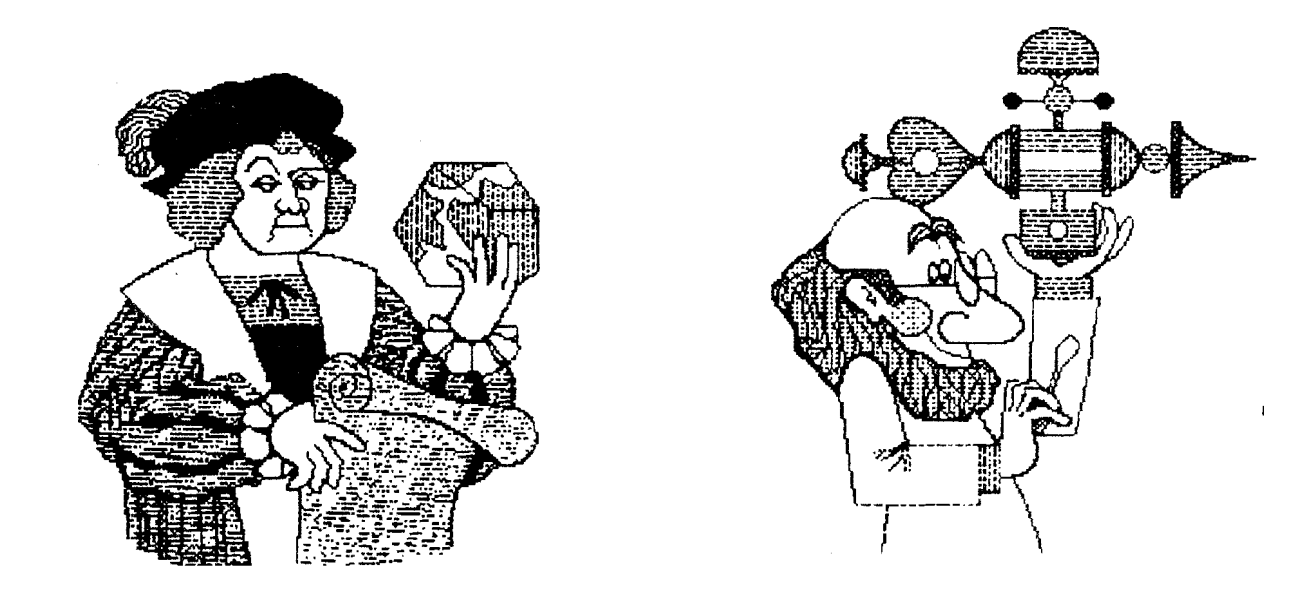

#### LEARN A NEW LANGUAGE. AMAZE AND ASTOUND YOUR FRIENDS AND RELATIVES WHEN YOU USE ROM, CW, MODEM, WORDS LIKE **BBS**  $AM)$ ACTUALLY KNOW WHAT THEY MEAN. OUR NEXT MEETING IS MARCH 3,1990.1 WILL SEE YOU THERE.

The LIAUG Lighthouse P.O. Box 92 Islip, NY 11751

**First Class Mail**